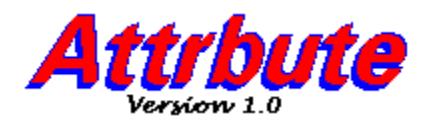

ATTRBUTE will allow you to examine and change the attribute settings and creation date of files.

> **Overview Procedures** Disclaimer of Warranty Copyright/License/Warranty **Software Registration**

### **Overview**

ATTRBUTE can be invoked in several different ways. To invoke it from the program manager, install it as a program item.

Once ATTRBUTE has been installed as a program item, you may invoke it by dragging a file from the file manager onto its icon. ATTRBUTE will appear with the file's attributes and dates listed as the default.

ATTRBUTE also supports the drag-and-drop feature introduced in Windows 3.1. If you are running Windows 3.1 or greater, you may select a new file by dragging the file on top of ATTRBUTE while it is running. Once a file has been dropped, it will become the currently selected file with its attributes displayed. If ATTRBUTE is running as an icon, it will be restored to its normal size.

If you find that you are changing file attributes frequently, you may wish to load ATTRBUTE when windows starts up by placing it in the startup group and checking the 'run minimized' box so that it will execute as an icon in the background until it is needed.

## **Procedures**

The attribute buttons act as toggles to set (light) and reset (darken) the corresponding attribute light. To change the status of a particular attribute, simply press the button.

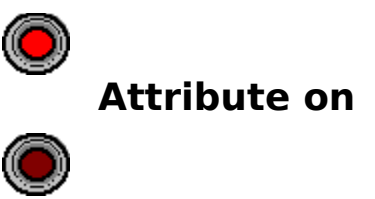

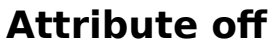

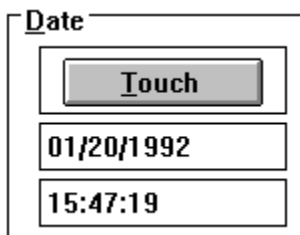

Selecting the Touch button sets the creation date and time field to the current date and time. You may also enter any date and time into the edit fields directly.

### $\Box$  No Minimize

Checking this box will prevent ATTRBUTE from minimizing itself when a file's attribute has been changed. This is useful when working with a group of files.

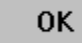

The attributes and creation date will only be modified when the OK button is pressed.

CANCEL

To restore the attributes and date to the original state, press CANCEL.

## **Attributes**

Every file can have four qualities associated with it. These qualities are called file attributes:

### **Attribute Function**

**Archive** Indicates that a file has been modified. This attribute is turned off when you back up your files using DOS utilities such as BACKUP and XCOPY to signify that the file has not been modified. **System** Identifies the file as a DOS system file. Files with the system attribute are not shown in directory listings. **Hidden** Prevents a file from appearing in directory windows. The file remains in a directory, but you cannot use the file unless you know its filename. This attribute is useful if you are working on confidential files. **Read Only** Prevents a file from being changed or deleted. When a file has this attribute, you can look at the file but you cannot delete it or change its contents.

## **Disclaimer Of Warranty**

This software and documentation are provided "as is" without warranty of any kind.    Sawbuck Software further disclaims all implied warranties, including without limitation, any implied warranties of merchantability, fitness for a particular purpose or against infringement. The entire risk arising out of use, distribution or performance of the software and documentation remains with you.

In no event shall Sawbuck Software or its suppliers be liable for any damages whatsoever (including, without limitation, damages for loss of business profits, business interruption, loss of business information or other pecuniary loss) arising out of the use of or inability to    use the software or documentation, even if Sawbuck Software has been advised of the possibility of such damages.

Because some states do not allow the exclusion or limitation of liability for consequential or incidental damages, the above limitation may not apply to you.

## **Copyright/License/Warranty**

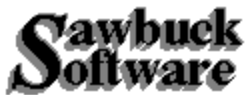

ATTRBUTE. Copyright (c) 1992 by Sawbuck Software - All rights reserved.

#### **License Agreement and Warranty Disclaimer**

You should carefully read the following terms and conditions before using this software. Use of this software indicates your acceptance of these terms and conditions. If you do not agree with them, do not use the software.

#### **Shareware Version**

You are hereby licensed to: use the Shareware Version of the software for a 31 day evaluation period; make as many copies of the Shareware version of this software and documentation as you wish; give exact copies of the original Shareware version to anyone; and distribute the Shareware version of the software and documentation in its unmodified form via electronic means. There is no charge for any of the above.

You are specifically prohibited from charging, or requesting donations, for any such copies, however made; and from distributing the software and/or documentation with other products (commercial or otherwise) without prior written permission, with one exception: Disk Vendors approved by the Association of Shareware Professionals are permitted to redistribute ATTRBUTE, subject to the conditions in this license, without specific written permission.

Unregistered use of ATTRBUTE after the 31-day evaluation period is in violation of federal copyright laws.

#### **Evaluation and Registration**

This is not free software. This license allows you to use this software for evaluation purposes without charge for a period of 31 days. If you use this software after the 31 day evaluation period a registration fee of \$5.00 is required. Payments must be in US dollars drawn on a US bank, and should be sent to:

#### **Sawbuck Software 2058 Belle Terra Road Knoxville, TN 37923**

When payment is received you will be sent a registration number which will disable the registration dialog box from appearing every time the program is run.

One registered copy of ATTRBUTE may be dedicated to a single person who uses the software on one or more computers or to a single workstation used by multiple people.

You may access the registered version of ATTRBUTE through a network, provided that you have obtained individual licenses for the software covering all workstations that will access the software through the network.

#### **Governing Law**

This agreement shall be governed by the laws of the State of Tennessee.

### **creation date**

Date the file was originally created.

### **Program Item**

Procedures for creating program items are described in your windows documentation or can be accessed on-line in the creating and deleting program items topic of the PROGMAN help file, PROGMAN.HLP.

### **Invoking**

ATTRBUTE can also be invoked by simply double clicking on its icon, although no file will be listed by default.

**Sawbuck Software 2058 Belle Terra Rd. Knoxville, TN 37923**

# **Software Registration**

### **Product:** Attrbute 1.0

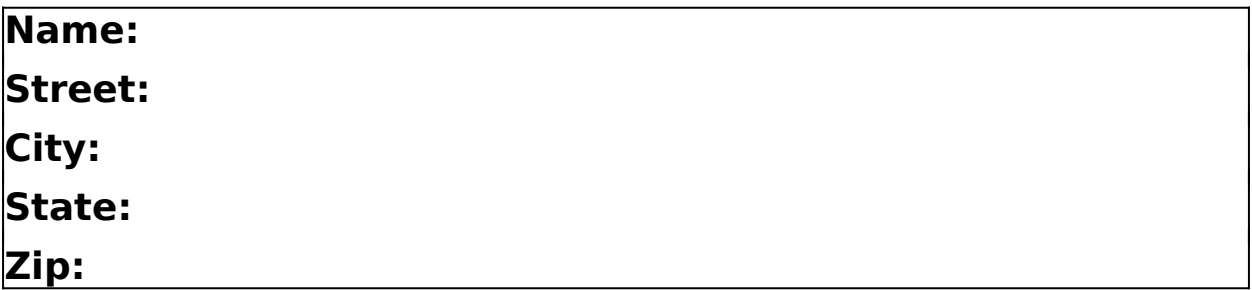

**Comments:**